# IBM Business Process Manager Advanced

**النسخة 5.8.8**

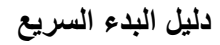

كيفية البدء في عملية تركيب وتوصيف *8.5.5V Advanced Manager Process Business IBM*

**النسخ المترجمة:** للحصول على دليل البدء السريع بلغات أخرى، قم بطباعة PDF باللغة المحددة من القرص المدمج Guide Start Quick.

## **نبذة عن المنتج**

 $\odot$ 

IBM® Advanced) BPM (Manager Process Business هو عملية شاملة وبيئة تشغيل الدارة الحاالت التي تساعدك على ادارة حاالت وعمليات الأعمال الخاصة بك. ويتضمن الأدوات وبيئات التشغيل التي تساعدك على تصميم، وتشغيل، ومراقبة، وتطوير حالات وعمليات األعمال الخاصة بك لألفضل.

**1 الخطوة :1 التوصل الى البرامج والمطبوعات الفنية**

اذا قمت بتحميل المنتج من ®IBM Passport Advantage ، فاتبع التعليمات الموجودة في <mark>و</mark>ثيقة [التحميل](http://www.ibm.com/support/docview.wss?uid=swg24037158) .(http://www.ibm.com/support/docview.wss?uid=swg24037158)

تتضمن عروض هذا المنتج المكونات التالية:

- أسطوانة دليل البدء السريع
- IBM DB2® Express Edition V10.1 بما في ذلك 1.7.2 IBM Manager V1.7 و IBM DB2® Express Edition V10.1
	- IBM WebSphere® Application Server Network Deployment V8.5.5.2 .
		- IBM DB2 Enterprise Server Edition V10.5
		- IBM DB2 Workgroup Server Edition V10.5
			- IBM Tivoli<sup>®</sup> Directory Server V6.3 •
		- IBM Tivoli Access Manager for e-Business V6.1.1
			- IBM Worklight<sup>®</sup> V6.1 •

تعد بعض هذه المكونات اختيارية. للحصول على مكونات المنتج، وتعليمات التوصيف، والتركيب المتاحة، ارجع الى [المطبوعات](http://www.ibm.com/support/knowledgecenter/SSFPJS_8.5.5/) الفنية .[\)http://www.ibm.com/support/knowledgecenter/SSFPJS\\_8.5.5/\(](http://www.ibm.com/support/knowledgecenter/SSFPJS_8.5.5/) IBM BPM [V8.5.5الى](http://www.ibm.com/support/knowledgecenter/SSFPJS_8.5.5/)

للحصول على المطبوعات الفنية كاملة، ارجع الى مكتبة Manager Process [Business](http://www.ibm.com/software/integration/business-process-manager/library/documentation) IBM .[\)http://www.ibm.com/software/integration/business-process-manager/library/documentation\(](http://www.ibm.com/software/integration/business-process-manager/library/documentation)

### **2 الخطوة :2 تقييم الجهاز وتوصيف النظام**

يمكنك استخدام BPM IBM في عدة توصيفات مختلفة. للحصول على المزيد من المعلومات، ارجع الى IBM for Planning IBM BPM [V8.5.5الى](http://www.ibm.com/support/knowledgecenter/SSFPJS_8.5.5/) الفنية المطبوعات Business Process Manager

[\)8.5.5/\\_SSFPJS/knowledgecenter/support/com.ibm.www://http\)](http://www.ibm.com/support/knowledgecenter/SSFPJS_8.5.5/). ارجع الى ترخيص المنتج للتأكد من أنه يتوافر لديك الصالحيات الالزمة لدعم توصيف الشكل العام الخاص بك ومن تفهم قيود االستخدام لكل مكونات البرامج المتضمنة مع المنتج.

للاطلاع على متطلبات النظام، ارجع الى متطلبات النظام التفصيلية الى IBM Business Process Manager [Advanced](http://www.ibm.com/support/docview.wss?uid=swg27023005) .[\)http://www.ibm.com/support/docview.wss?uid=swg27023005\(](http://www.ibm.com/support/docview.wss?uid=swg27023005)

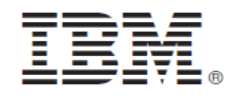

#### **3 الخطوة :3 مراجعة أسلوب بناء التركيب**

يعرض التوضيح التالي مكونات Advanced BPM IBM التي تم تركيبها على نظم متعددة في توصيف الشكل العام الشائع، المعروف بالتوصيف المستقل. في المنتصف Advanced IBM Center Process، حيث تظهر كل أنشطة التطوير. تم توصيل أدوات التأليف، والشاشات الرئيسية لالدارة، و Servers Process Advanced IBM للتطوير، واالختبار، وتنظيم المراحل، واالنتاج الى Advanced .Process Center

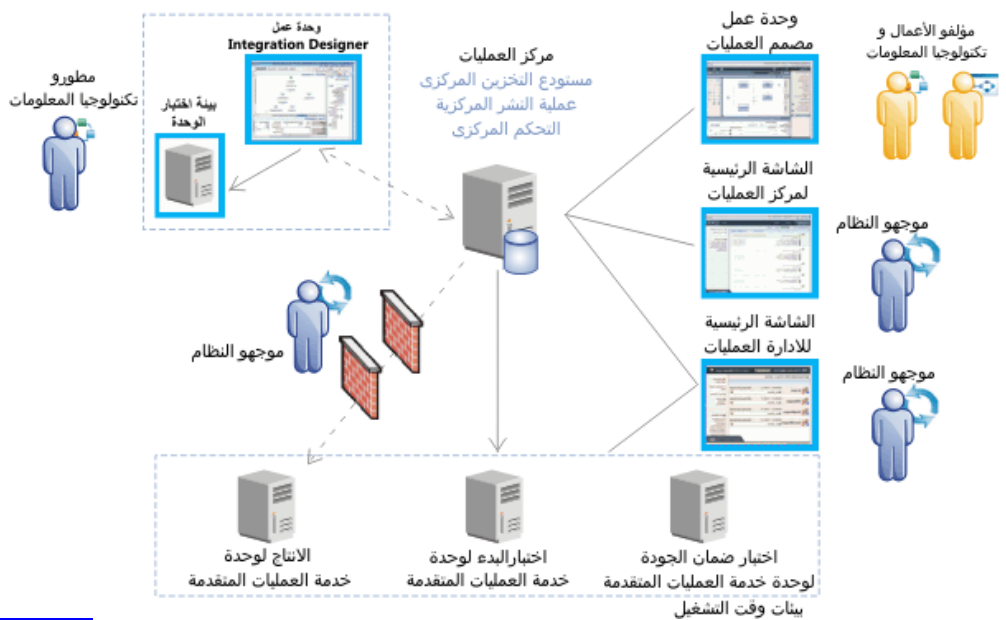

للحصول على المزيد من المعلومات عن المكونات وتفاعالت وظائف المستخدمين، ارجع الى المطبوعات الفنية الى [8.5.5V](http://www.ibm.com/support/knowledgecenter/SSFPJS_8.5.5/) BPM IBM .[\)http://www.ibm.com/support/knowledgecenter/SSFPJS\\_8.5.5/\(](http://www.ibm.com/support/knowledgecenter/SSFPJS_8.5.5/)

#### **IBM Business Process Manager Advanced تركيب :4 الخطوة 4**

لتكوين توصيف الشكل العام الخاص بنشر شبكة االتصال بواسطة استخدام قاعدة بيانات Edition Express 2DB، اتمم الخطوات التالية للتركيب النموذجي:

- .1 الحصول على الملفات المضغوطة من أقراص DVD أو من الصور التي تم تحميلها، ثم استخراج كل الملفات من الملفات المضغوطة الى نفس المكان على القرص الصلب الخاص بك. قد يتم عرض رسالة حث تطلب منك احالل المسارات.
	- .2 بدء ملف لوحة االستعراض و، من لوحة االستعراض، حدد **استخدام برنامج التركيب النموذجي**.
		- .3 حدد **تركيب Center Process** أو **تركيب Server Process**، ثم اضغط **التالي**.
		- .4 تحقق من المعلومات التي توجد في الشاشة التالية، بما في ذلك مكان التركيب، ثم اضغط **التالي**.
- .5 تركيب قاعدة بيانات Edition Express 2DB الضمنية. اذا كان قد تم تركيب 2DB بالفعل، سيتم مطالبتك بتركيب المنتج باستخدام قاعدة البيانات الحالية. اضغط **التالي**.
- .6 قم بقراءة وقبول اتفاقية الترخيص ثم اضغط **تركيب البرنامج** لبدء عملية التركيب الخاصة بك. أثناء تركيب البرنامج، يمكنك مشاهدة وطباعة المعلومات الخاصة بالتركيب.

عندما ينتهى التركيب، تبدأ آليا شاشة التحكم الرئيسية للبدء السريع.

للتركيبات المهيأة، حدد **استخدام برنامج التركيب المهيأ** على لوحة االستعراض. يتم بدء Manager Installation IBM. للحصول على خطوات التركيب التفصيلية، ارجع الى المطبوعات الفنية الى [8.5.5V](http://www.ibm.com/support/knowledgecenter/SSFPJS_8.5.5/) BPM IBM .(http://www.ibm.com/support/knowledgecenter/SSFPJS\_8.5.5/)

**المزيد من المعلومات**

للحصول على المزيد من المصادر، ارجع الى الوصالت التالية:

- $(\text{http://public.boulder.ibm.com/infocenter/ieduasst/v1r1m0/})$  $(\text{http://public.boulder.ibm.com/infocenter/ieduasst/v1r1m0/})$  $(\text{http://public.boulder.ibm.com/infocenter/ieduasst/v1r1m0/})$  IBM [Education](http://publib.boulder.ibm.com/infocenter/ieduasst/v1r1m0/) Assistant WebSphere Application Server Network [Deployment](http://www-01.ibm.com/support/knowledgecenter/SSAW57_8.5.5/as_ditamaps/was855_welcome_ndmp.html) المطبوعات الفنية الي
- [\)http://www.ibm.com/support/knowledgecenter/SSAW57\\_8.5.5/as\\_ditamaps/was855\\_welcome\\_ndmp.html](http://www.ibm.com/support/knowledgecenter/SSAW57_8.5.5/as_ditamaps/was855_welcome_ndmp.html)( ) Support [information](http://www.ibm.com/support/entry/portal/Overview/Software/WebSphere/IBM_Business_Process_Manager_Advanced)

[http://www.ibm.com/support/entry/portal/Overview/Software/WebSphere/IBM\\_Business\\_Process\\_Manager\\_](http://www.ibm.com/support/entry/portal/Overview/Software/WebSphere/IBM_Business_Process_Manager_Advanced) [\)Advanced](http://www.ibm.com/support/entry/portal/Overview/Software/WebSphere/IBM_Business_Process_Manager_Advanced)

 حكومة مستخدمي على مقصورة حقوق .IBM Business Process Manager Advanced V8.5.5 Licensed Materials - Property of IBM. © Copyright IBM Corp. 2000, 2014. الواليات المتحدة - االستخدام أو النسخ أو النشر محدد وفقا لبنود العقد Contract Schedule ADP GSA المبرم مع شركة .Corp IBM.

ن<br>خد IBM، وشعار IBM، و "ibm.com، و DB2، و Passport Advantage، و WebSphere، و Worklight، علامات تجارية أو علامات تجارية مسجلة لشركة International .Business Machines Corp نم تسجيلها بعدة بلاد بجميع أنحاء العالم. قد تكون أسماء المنتجات والخدمات الخرى علامات تجارية لشركة IBM أو شركات أخرى. يتم اتاحة كشف بالعلامات التجارية .<br>الدالية الخاصة بشركة IBM على الانترنت على صفحة صفحة "Copyright and trademark [information"](http://www.ibm.com/legal/copytrade.shtml) (Iwww.ibm.com/legal/copytrade.shtml

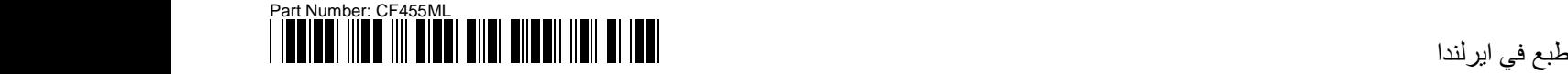